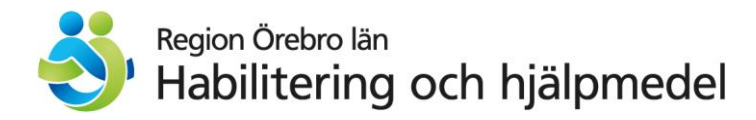

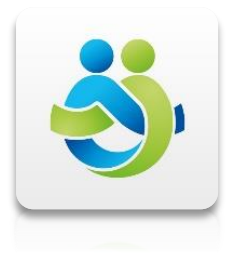

# **DIGITALA VÅRDMÖTEN**

**via datorn/instruktion**

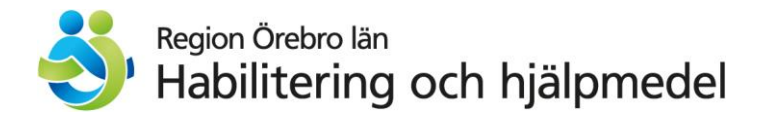

## **Vuxenhabiliteringen** i region Örebro län **erbjuder digitala vårdmöten**.

# **Vad är digitala vårdmöten?**

Med din dator kan du prata med en behandlare på Vuxenhabiliteringen.

Du kan både se och höra behandlaren genom datorns kamera och ljud.

Behandlaren kan också se och höra dig.

Du **behöver inte** gå till Vuxenhabiliteringen.

# **Hur använder man digitala vårdmöten?**

För att kunna genomföra mötet behöver du en dator.

Öppna en internetsida och surfa till denna adress: <https://se.visibacare.com/region-orebro/>

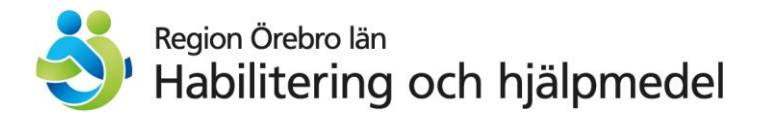

# **Första gången du använder digitala vårdmöten**

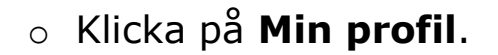

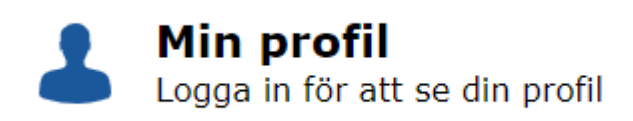

- o Skriv in din e-postadress och ditt mobilnummer och klicka på **spara**.
- o Klicka på **Mina ärenden**. Och ange ditt personnummer i fönstret som öppnar sig

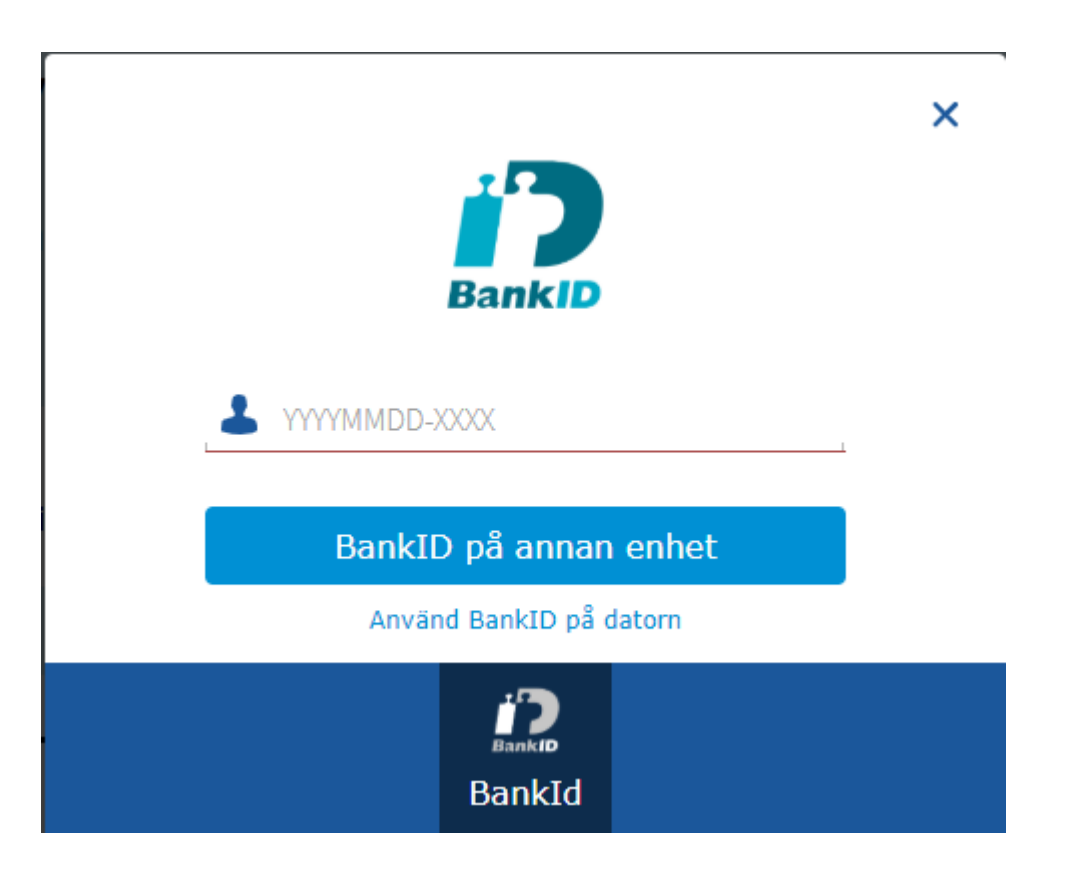

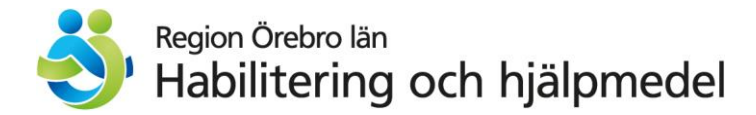

## o Logga in med ditt **mobila BankID**.

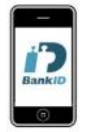

Om du **inte** har ett digitalt besök bokad. Då ser det ut såhär:

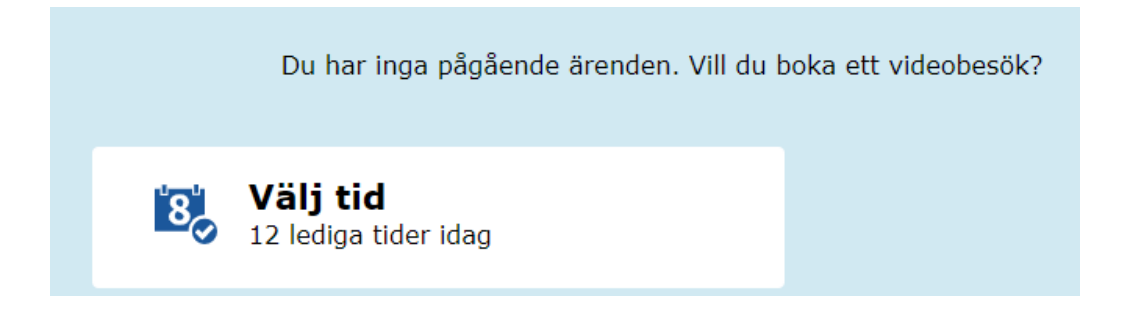

Om du **har** ett digitalt besök bokad. Då ser det ut såhär.

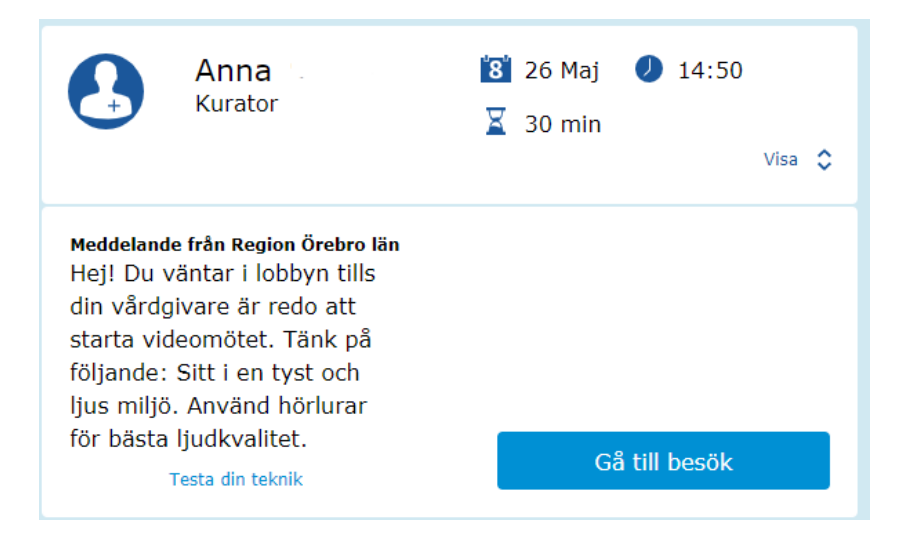

- Klicka på **gå till besök**.
- Du blir tillfrågat om du vill **ansluta** med kamera och ljud.

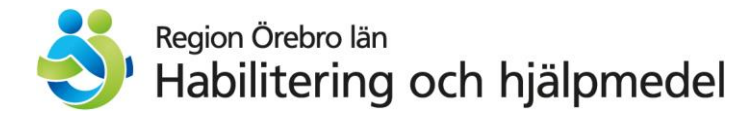

Klicka på **Anslut**

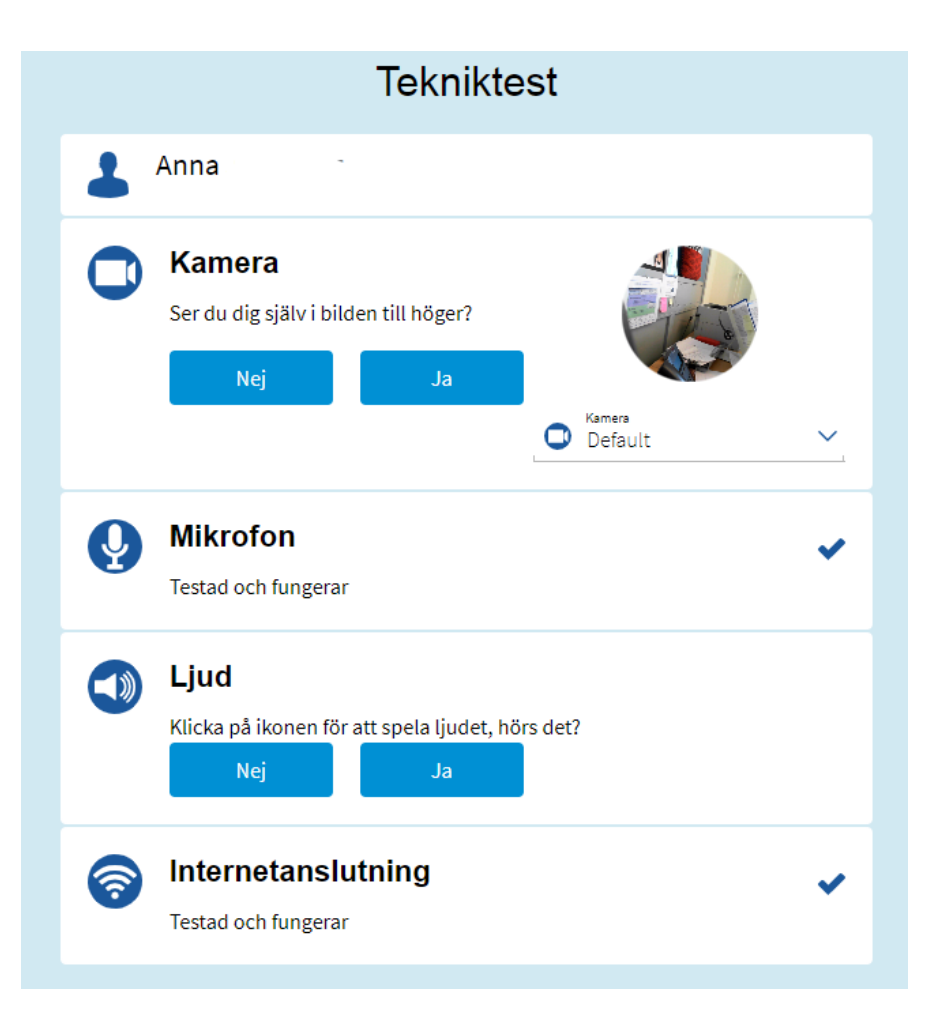

- Klicka på **ja** om du ser dig själv i runda bilden
- Klicka på och sedan på **ja** om du hör testljudet (annars klicka på **nej**.)

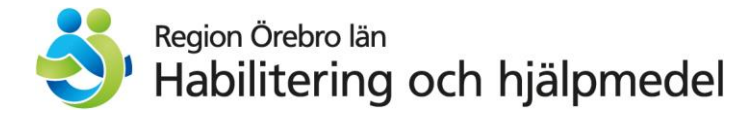

 Nu får du det här fönstret och får **vänta i lobbyn** tills behandlaren startar mötet.

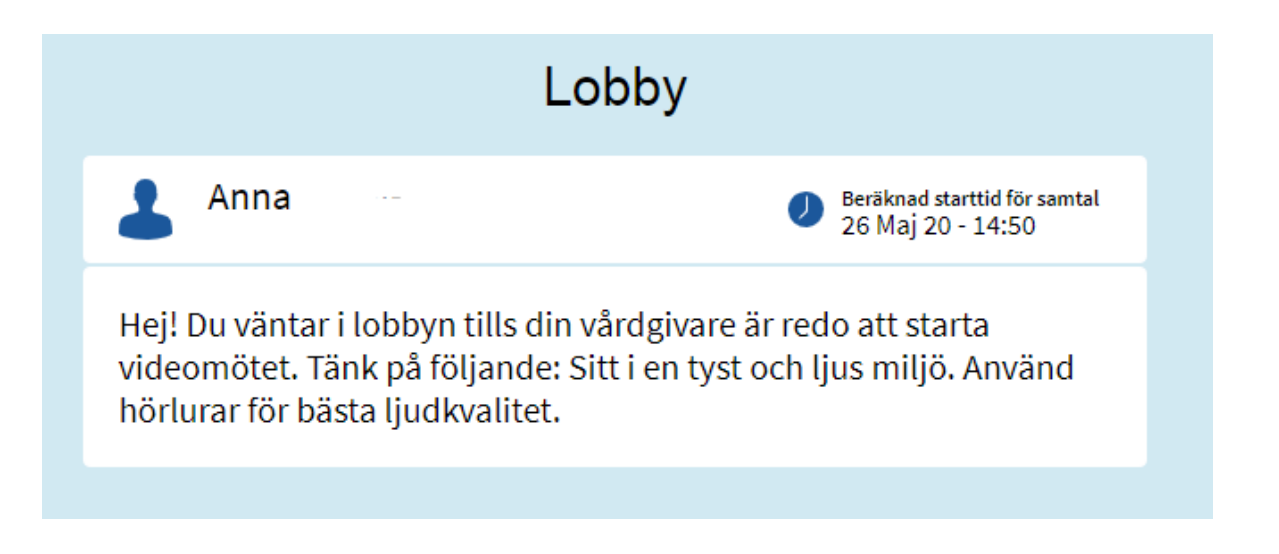

- Du måste **acceptera mötets** start.
- **Logga ut** ur Appen efter avslutat videosamtal.

## **Påminnelser:**

 Du får 1 sms-påminnelse **1 dag före** samt **1 timme före** digitala mötets start.

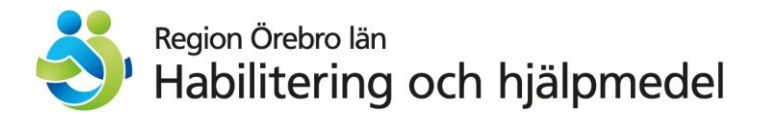

#### **VIKTIGT!**

- Det digitala **besöket kostar ingenting**.
- Logga in på<https://se.visibacare.com/region-orebro/> **5 minuter** före mötet börjar.
- Du ska vara **hemma**

Du **får välja** att ha det digitala besöket **själv** eller ha **personal** med dig.

- Ha **bra belysning** i rummet .
- Använd gärna **headset**.

**Möte**:

Datum: \_\_\_\_\_\_\_\_\_\_\_\_\_\_\_\_\_\_\_\_\_\_\_\_\_\_\_\_\_\_\_\_\_\_\_\_\_\_\_\_\_\_\_

Vilken behandlare:\_\_\_\_\_\_\_\_\_\_\_\_\_\_\_\_\_\_\_\_\_\_\_\_\_\_\_\_\_\_\_\_\_\_\_